# **ОСОБЕННОСТИ ГИДРОЛОГИЧЕСКОГО ГИС-МОДЕЛИРОВАНИЯ (НА ПРИМЕРЕ НОВОГРУДСКОГО РАЙОНА ГРОДНЕНСКОЙ ОБЛАСТИ)**

#### *Гриб С.В.*

### *(Белорусский государственный университет, Минск)*

*Выявлены особенности гидрологического моделирования в среде ГИС. Раскрывается методика построения геометрической сети постоянных водных потоков, представления гипсометрической поверхности в виде модели Topogrid, а также расчета различных характеристик поверхностного стока на примере Новогрудского района.*

Гидрологическое ГИС-моделирование решает комплекс задач, связанных с моделированием поведения постоянных и временных потоков в пространстве и во времени [1]. Данный вид ГИС-моделирования открывает широкие возможности в области использования геоинформационных систем при изучении такого компонента природы, как гидрографическая сеть территории. Кроме этого, параллельно с гидрографией осуществляется моделирование и других компонентов природной среды, например рельефа земной поверхности [2 - 4].

Гидрологическое ГИС-моделирование в среде ArcGIS для территории Новогрудского района Гродненской области осуществлялось в три этапа:

1) построение геометрической сети постоянных водных потоков;

2) представление гипсометрической поверхности в виде модели Topogrid;

3) расчет характеристик поверхностного стока.

*Первоначальным этапом* моделирования является создание геометрической сети постоянных водных потоков. Данная сеть представляет собой слой гидрографических данных с информацией о направлении течения рек. В данном случае она представляет собой математическую модель различных сетевых структур, по которой у пользователя имеется возможность отслеживать связность сети и проводить анализ движения потока в сети. Главная особенность геометрической сети при этом заключается в возможности определить правила связности, которые будут характеризовать соединения различных компонентов сети, а также задавать, в каких случаях сетевые объекты будут физически разбиваться в местах присоединения к ним других объектов. Таким образом, с помощью геометрической сети можно создать иерархическую систему объектов гидрографии, которая бу-

**336**

де г содержать в себе данные о направлении течения рек. Она строится внутри набора классов объектов базы геоданных, а классы пространственных объектов, входящие в данный набор классов, являются источниками данных. Связность основана на геометрическом совпадении объектов в классах объектов, являющихся источниками для сети.

Упрощенно геометрическая сеть состоит из двух элементов: Edges (ребра) и Junctions (соединения). *Edges (ребра)* представляют собой объекты, имеющие длину, по которым осуществляется перемещение потока. Создаются ребра из линейных объектов-источников. Они подразделяются на простые и комплексные: первые касаются только двух соединений, вторые - двух и более. *Junctions (соединения) -* это объекты, позволяющие двум или более ребрам касаться друг друга и способствующие перемещению потока по ребрам в сети. Создаются они из точечных объектов - источников. Edges и Junctions топологически соединены друг с другом, ребра касаются друг друга только в соединениях. Поток по ребрам в сети осуществляется через соединения.

Одновременно с геометрической сетью автоматически создается и логическая сеть для описания связности всех объектов. Логическая сеть представляет собой набор таблиц, в которых задается то, как объекты, вовлеченные в геометрическую сеть, соединяются друг с другом. Связность объектов устанавливается в процессе редактирования. Правила связности сети ограничивают типы сетевых предметов, которые могут быть связаны друг с другом, а также число предметов любого конкретного типа, которое может быть связано с предметами другого типа. Логическая сеть не имеет реальной геометрии. Ее структура данных позволяет хранить связность геометрической сети и обеспечивает ее быстрое воссоздание. Преимущество логической сети заключается в том, что в ней хранятся реальные связи, которые обеспечивает корректность моделирования сети. Возможности логической сети позволяют задействовать или нет то или иное ребро или соединение сети, задать вес объекта. Все это дает большие возможности для работы над проектированием и функционированием инженеро-гидрологических систем.

Направление потока в геометрической сети задается при помощи набора источников (sourses) и приемников (sinks). В роли источников и приемников выступают CoeflHHeHHBjunctions, в режиме редактирования указывается его тип (none, sink или sourse) [5 - 7].

Примером построенной геометрической сети постоянных водных потоков на территории Новогрудского района Гродненской области может служить рисунок 1.

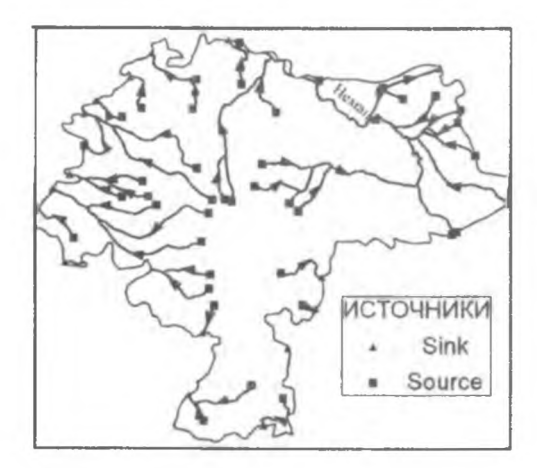

**Рис. I. Геометрическая сеть постоянных водных потоков Новогрудского района**

На *втором этапе* производится моделирование гипсометрической поверхности. В настоящем исследовании нами был осуществлен сравнительный анализ построения поверхности современного рельефа тремя разными методами: Сплайн, Крикинг и Topogrid.

*Метод Сплайн* рассчитывает значения ячеек на основе математической функции, минимизирующей кривизну поверхности, вычисляя наиболее ровную поверхность, точно проходящую через все точки измерений. Данная идея аналогична растягиванию резиновой пленки так, чтобы она проходила через все точки, при минимизации кривизны поверхности. Этот метод наиболее удобен для медленно меняющихся поверхностей, таких как высота земной поверхности. Метод Сплайн называют детерминистическим методом, поскольку он непосредственно опирается на окружающие измеренные значения или на заданные математические формулы, определяющие гладкость итоговой поверхности.

*Метод Кригинг* является одним из геостатических методов, основанных на геомоделях, включающих самокорреляцию (статистическая взаимосвязь между измеренными точками). Данная технология позволяет не только получать расчетную поверхность, но также определять значение точности для достоверности расчета. Кригинг учитывает вес окружающих измеренных значений для того, чтобы определить расчетное значение для ячейки, в которой не данных. В целом вес точки в Кригинге зависит от модели согласования точек замеров, расстояний до оцениваемой точки и пространственного распределения точек замеров вокруг оцениваемой точки [6, 8].

*Функция Topogrid* позволяет рассчитывать модель рельефа, качество которой многократно превышает качество моделей, получаемых обычными методами интерполяции. Данный метод учитывает не только пространственное положение изолиний рельефа и отметок высот, но и расположение речной сети, закрытых водоемов (озер), локальных понижений рельефа. Есть еще ряд дополнительных опций topogrid, позволяющих получить хорошо скорректированную гипсометрическую поверхность, пригодную для гидрологического моделирования и учитывающую все особенности рельефа изучаемого региона (в частности, исключение топографических депрессий и ошибок высоты в исходных данных, учет максимальных и минимальных отметок и др.). Учет гидросети позволяет говорить о гидрологической корректности модели, а использование границ помогает избежать нежелательных краевых эффектов. Особое внимание уделяется тому факту, чтобы все реки были оцифрованы с учетом направления течения, что дает дополнительные возможности для построения цифровой модели рельефа.

Для территории Новогрудского района Гродненской области были построены гипсометрические поверхности по трем вышеперечисленным методам (рис. 2 и 3).

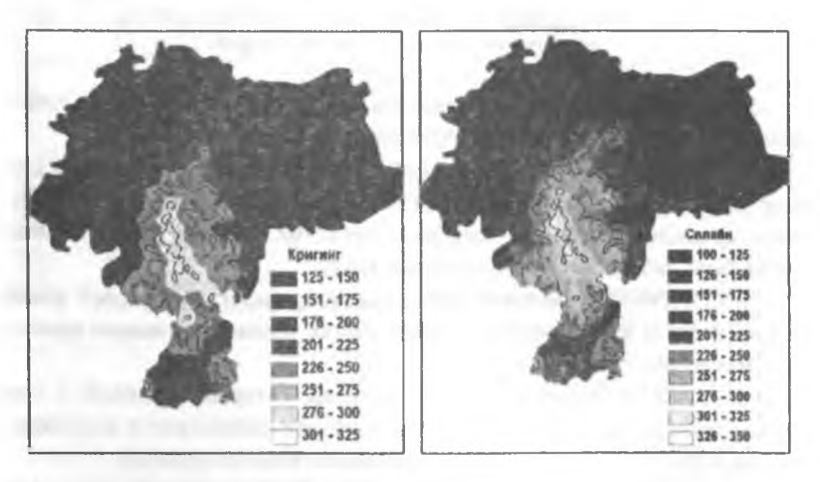

**Рис. 2. Гипсометрическая поверхность Новогрудского района, построенная с помощью метода Сплайн (справа) и метода Кригинг (слева)**

Наиболее корректной среди сравниваемых трех методов явилась модель Topogrid. Для создания цифровой модели рельефа Topogrid нами применялся инструмент модуля ArcGIS Spatial Analyst Tools-Topo to raster [8, 9].

Для построения использовались оцифрованные слои с горизонталями, отметками рельефа, озерами, границей района, а также созданная ранее геометрическая сеть постоянных водных потоков.

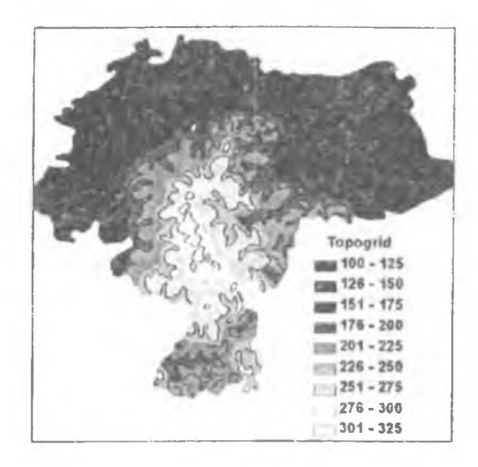

**Рис. 3. Гипсометрическая поверхность Новогрудского района, построенная с помощью метода Topogrid**

Для каждого слоя при построении модели был определен его тип из перечня возможных в рамках инструмента Topo to raster:

- POINTELEVATION: точечный класс объектов, содержащий в себе отметки высот. В данном классе объектов были отображены отметки высот точек, урезы воды и пункты геодезических сетей. В атрибутивной таблице класса было задано поле со значениями высот;

- CONTOUR: линейный класс объектов, представляет собой изолинии рельефа. В атрибутивной таблице класса также было задано поле со значениями высот;

STREAM: линейный класс объектов, который содержал в себе данные по гидрографической сети. Все дуги для правильности построения модели рельефа должны быть сориентированы вниз по течению;

- BOUNDARY: полигональный класс объектов, содержавший в себе один полигон, который являлся границей выходного растра Topogrid. За границами данного объекта (граница Новогрудского района) интерполяция не проводилась;

- LAKE: полигональный класс объектов, содержавший в себе информацию о расположении водных объектов (озер, водохранилищ, прудов). Это

необходимая опция для гидрологической правильности построения рельефа. В пределах береговой линии водного объекта интерполяция не проводится, а ячейки поверхности выходного растра внутри озера приобретают значения высоты ячеек, лежащих снаружи вдоль береговой линии объекта. Таким образом, поверхность водного объекта остается плоской, а значения высот - одинаковые по всей поверхности озера.

*Последним этапом* гидрологического ГИС-моделирования (на примере Новогрудского района) явился расчет различных характеристик поверхностного стока и был осуществен с использованием модуля Hydrology из линейки инструментов Spatial Analyst Tools (рис. 4 - схема расчета).

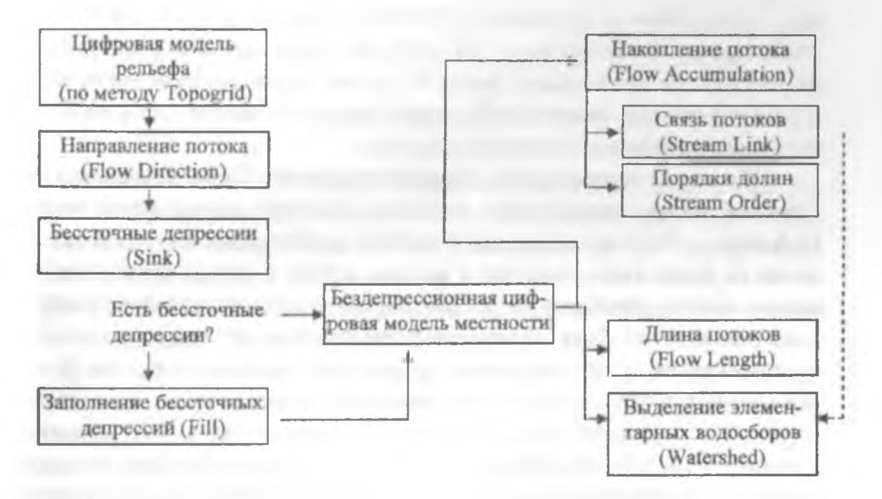

### **Рис. 4. Схема расчета различных характеристик поверхностного стока при гидрологическом ГИС-моделировании (на примере Новогрудского района)**

При использовании данного модуля все операции проводятся в определенной последовательности. По полученной с использованием метода Topogrid цифровой модели местности определяется направление потоков (Flow Direction). В данном случае каждой ячейке присваивается определенное значение в интервале от О до 255, соответствующее направлению понижений рельефа. Суть определения направления потоков состоит в том, что значение высоты каждой ячейки делится на расстояние между ними (чем больше разность высот, тем больше расстояние между центрами ячеек). Конечный результат рассчитывается в процентах.

Итогом использования инструмента Flow Direction является карта, на которой отображается изменения направления течения потоков исследуемого района. В последующем используется инструмент Sink. Его основное назначение - предотвращение возникновения ячеек с незаполненным значением направления потока (бессточных депрессий). Такие ячейки-пустоты чаще всего возникают в случаях, когда соседние ячейки выше, чем ячейка обработки, или когда потоки в двух ячейках текут друг в друга, создавая петлю. В итоге получается так называемая бездепрессионная цифровая модель рельефа (depressionless digital elevation models - dDEM).

Инструмент Fill используется только при наличии ошибок, связанных с определением направления течения потока. Для недопущения появления пустых ячеек используется z-предел, определяющий минимальную разность высот для соседних ячеек. В случае если амплитуда высот меньше этого значения, данной ячейке присваивается значение одной из соседних, удовлетворяющее величине z-предела.

На основе полученной и отредактированной dDEM происходит построение растра аккумуляции потока с помощью инструмента модуля Hydrology - Flow Accumulation. В данном случае накопленный поток основан на числе ячеек, текущих в каждую ячейку в растре продукции. Текущую ячейку обработки не рассматривают в этом накоплении. Важным здесь является тот факт, что используются ячейки со строго фиксированным значением, полученным при определении направления потока. В случае получения ячеек со значением накопления, равным нулю, определяются местные топографические максимумы рельефа (в частности, поднятия, горные хребты). В принципе, при использовании данной функции можно получить гидрологическую карту увеличения размеров русла изучаемой реки по мере продвижения от истоков к устью.

При помощи инструмента Flow Length существует возможность определения расстояния по направлению течения потока. Здесь существует два метода установления дистанции до выбранных объектов: UPSTREAM (вверх по течению) и DOWNSTREAM (вниз по течению). Первый основан на измерении расстояния по дорожке потока до ближайшего пересечения с другим либо до края растра. Второй метод вычисляет самое длинное расстояние по всей дорожке потока от исходной ячейки до края растра. C помощью данной функции можно, например, вычислить время прохождения воды через весь бассейн реки.

Инструмент Watershed позволяет разбить бассейн реки на ряд небольших водосборов каждого притока. Метод основывается на определении разности направления течения рек, а также на минимальных отметках высот в местах урезов воды [6, 7, 9].

Заключение. Конечным итогом гидрологического ГИС-моделирования стал ряд построенных нами карт, непосредственным образом отражающих особенности размещения, формирования и развития гидрографической сети изучаемой территории. Предполагается использование полученных при гидрологическом ГИС-моделировании (на примере Новогрудского района) пространственных данных по нескольким основным направлениям. Так, модель гипсометрической поверхности Topogrid планируется использовать при ортотрансформировании аэрофотоснимков регионального охвата. Цифровые карты, отражающие различные характеристики поверхностного стока, будут применены в последующем моделировании характера загрязнения поверхностных вод Новогрудского района Гродненской области.

## ЛИТЕРАТУРА

- 1. Геоинформатика: толковый словарь основных терминов / под ред. А.М. Берлянта и А.В. Кошкарева. - M.: ГИС-Ассоциация, 1999. - 204 с.
- 2. Назаров, А.С. Фотограмметрия / А.С. Назаров. Минск: ТетраСистемс, 2006.-368 с.
- 3. Цифровая базовая картографическая модель местности. Руководство по созданию. - Минск: РУП «ИЦЗем», 2002. - 37 с.
- 4. Пространственное моделирование средствами ГИС для морфотектонического анализа / Е.А. Вишневская [и др.] // ГИС для устойчивого развития территорий: материалы междунар. конф. / под ред. Е.А. Вишневской. - Апатиты: Изд-во Кольского науч, центра РАН, 2000. - 315 с.
- 5. Vienneau, A. ArcGis 9. ArcCatalog Руководство пользователя / A. Vienneau, J. Bailey, S. Woo // ESRlPress. - New York, 2001. - 274 р.
- 6. Mc Donald, A. ArcGis 9. ArcMap Руководство пользователя / A. Mc Donald, R. Plaff, В. Bob. // ESRlPress. - New York, 2001. - 558 р.
- 7. ArcGis 9.ArcMap Редактирование в ArcMap / A. Mc Donald [et al.] // ESRIPress. - New York, 2001. - 464 p.
- 8. Steve, B. Using ArcGis 3D Analyst / B. Steve, B. Bob // ESRI Press. Nevz York, 2004. - 374 p.
- 9. Dalton, K. ArcGis 9. Начало работы / K. Dalton, B. Bob, S. Crosier // ESRIPress. - New York, 2001. - 272 p.
- 10. ArcGis 9. Spatial Analyst Руководство пользователя // ESRIPress. New York, 2002. - 558 p.